# THE GRIDS PROVIDED ARE FOR SIZING REFERENCE ONLY.

# DO NOT INCLUDE OR SAVE THE ART WITHIN THE GRID PAGES.

SAVE ALL ART FILES AS SEPARATE FILES.

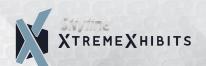

#### **CLIENT ART SETUP GUIDELINES**

### **Preferred Software**

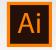

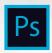

## **Accepted Software**

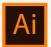

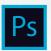

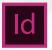

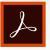

## File Setup Size

Setup all files at full size. Use half, quarter or tenth size if necessary.

### Resolution of Images

Skyline recommends 100 dpi at full production size, with an acceptable range of 75 - 100 dpi. "Rezing up" a low resolution image to a higher dpi, will only soften the image, not add detail. Always preview raster artwork at actual print size to check for any hidden flaws.

#### Color Mode

Skyline prefers files in RGB color mode, but CMYK mode is acceptable.

#### Pantone Colors

You should spec all crucial colors from the Pantone Coated fanbook. We will try to reproduce the true Pantone "Solid" color, however the printed color maybe closer to the "CMYK" equivalent color. Critical color issues should be coordinated with your sales representative.

## **Black Specifications**

For darkest black output, set all black objects in your file, including vector and raster art, to these specs: RGB Color Mode -- R0 G0 B0 CMYK Color Mode -- C100 M100 Y100 K100

## Raster Images

For raster only art, or for placement of raster art into Illustrator or InDesign save images as Photoshop EPS, set Encoding to JPEG (Maximum Quality). TIF and PSD files can also be used when transparency is needed. Please "LINK" images rather than embedding. Be sure to supply all linked files.

#### **Fonts**

Outline all fonts used before submission of art.

## Bleed Requirements

All non-fabric graphics (inkjet, lambda, UV, latex) need a half inch of bleed on all 4 sides. Fabric graphics do not need bleed.

## Packaging Final Art

When using Adobe Illustrator or Adobe InDesign we prefer you use the "Package" function under the File Menu before submitting art.

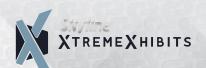

## **UPLOAD INSTRUCTIONS**

Skyline Xtreme Xhibits allows clients to upload production artwork online. Click the link to access the screen below.

https://skyfile.sharefile.com/r-r3ec24e1134e45228

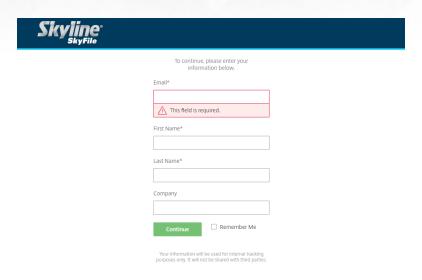

You will then be taken to the screen below.

Drag and drop your file.

If you have multiple files, please put them in a .zip file.

Be sure to include all links.

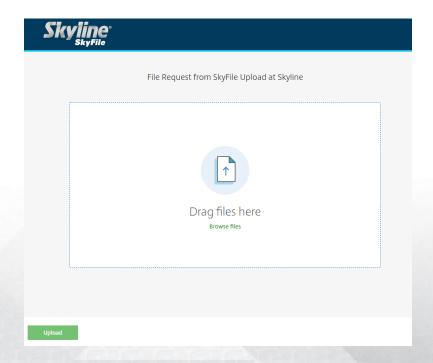

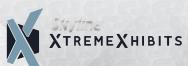